## **Souris sans fil pleine taille Dell MS300**

Guide de l'utilisateur

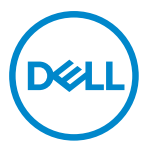

**Modèle de la souris : MS300 Modèle réglementaire : MS3121Wt/SD-8160 MS3121Wp/DGRFEO**

## <span id="page-1-0"></span>**Remarques, Précautions et Avertissements**

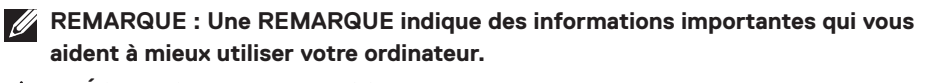

**PRÉCAUTION : Un AVERTISSEMENT indique un risque de dommages à l'appareil ou de pertes de données si les instructions ne sont pas suivies.**

**AVERTISSEMENT : Un AVERTISSEMENT indique un risque de dommages matériels, un risque de blessures corporelles ou de mort.**

**© 2022 Dell Inc. ou ses filiales. Tous droits réservés.** Dell, EMC et les autres marques commerciales sont des marques commerciales de Dell Inc. ou de ses filiales. Les autres marques peuvent être des marques commerciales de leurs propriétaires respectifs.

2022–06

Rév. A00

# **Sommaire**

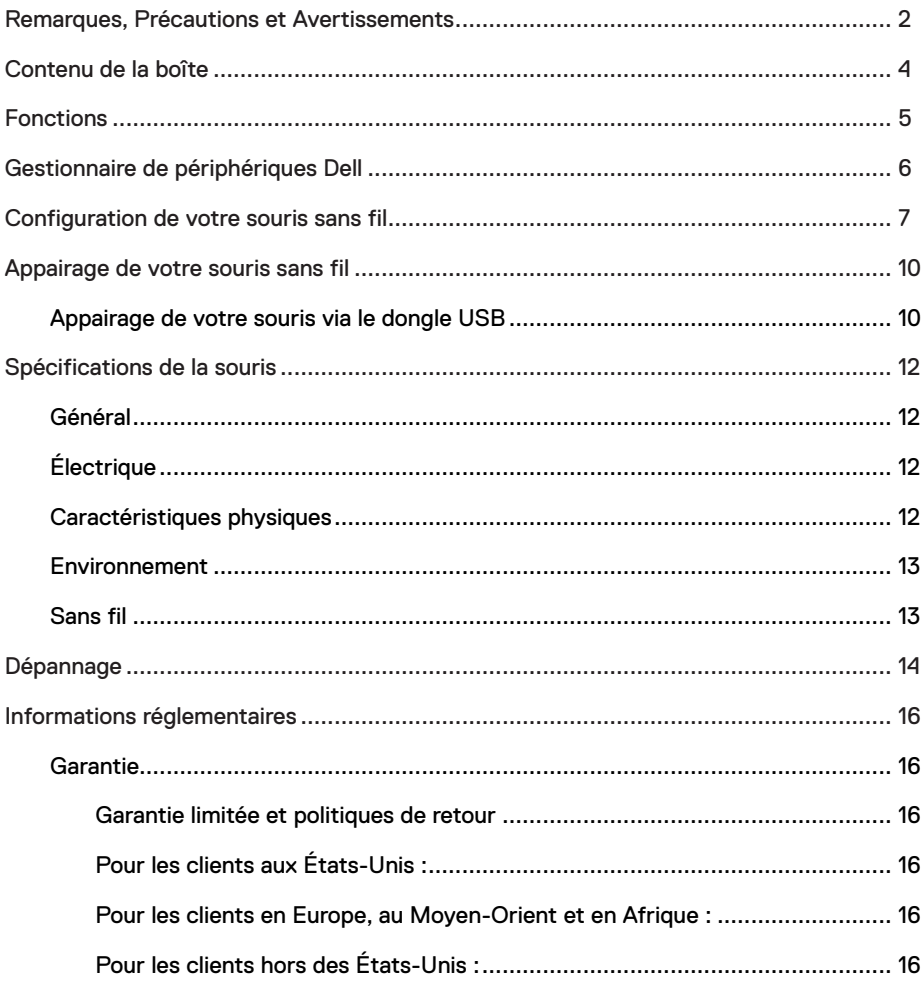

<span id="page-3-0"></span>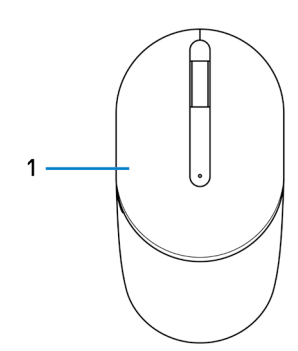

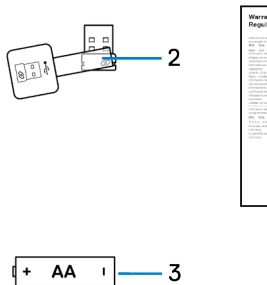

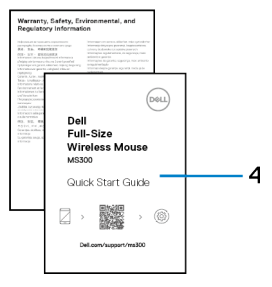

- 
- 3 Pile (type AA) 4 Documents
- 1 Souris 2 Dongle USB
	-

## <span id="page-4-0"></span>**Fonctions**

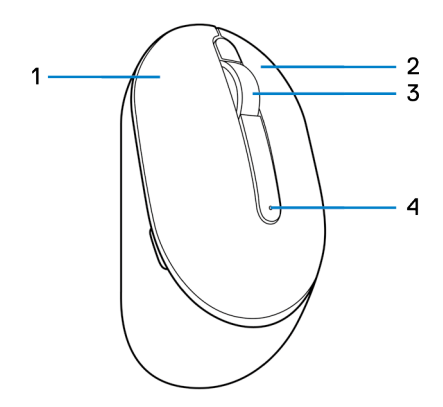

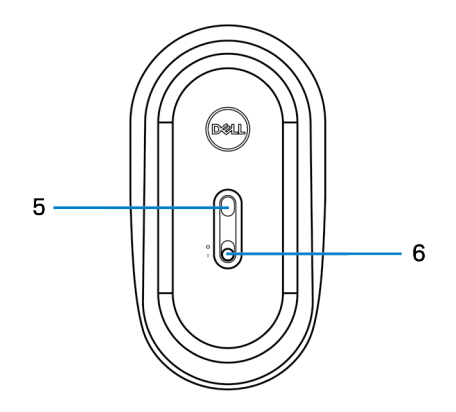

- 1 Bouton gauche 2 Bouton droit
- 
- 
- 
- 3 Molette de défilement 4 Voyant d'état de la pile
- 5 Capteur optique 6 Bouton d'alimentation

## <span id="page-5-0"></span>**Gestionnaire de périphériques Dell**

Le logiciel Gestionnaire de périphériques Dell vous permet d'effectuer les opérations suivantes :

- **•** Afficher les informations du périphérique, telles que la version du firmware et l'état des piles via l'onglet Info.
- **•** Mettre à jour la version du firmware de vos périphériques.

Pour plus d'informations sur l'utilisation du Gestionnaire de périphériques Dell, effectuez une recherche dans la Base de connaissances à l'adresse **[www.dell.com/support](https://www.dell.com/support)**.

## <span id="page-6-0"></span>**Configuration de votre souris sans fil**

1 Repérez la fente sur le côté du couvercle de la souris. Utilisez un doigt pour ouvrir et retirer le couvercle de la souris.

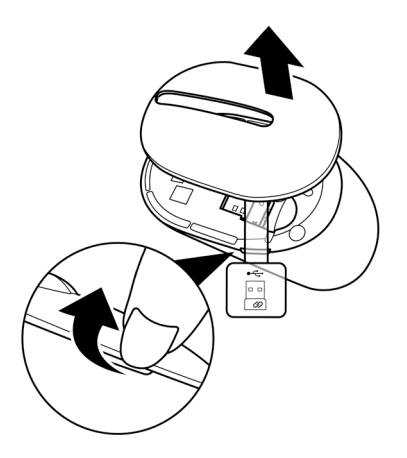

2 Retirez le dongle USB sans fil du compartiment.

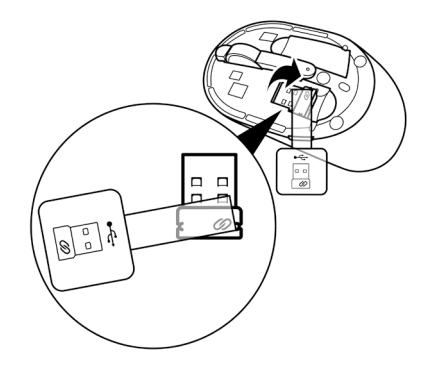

3 Insérez la pile AA dans le compartiment de la pile.

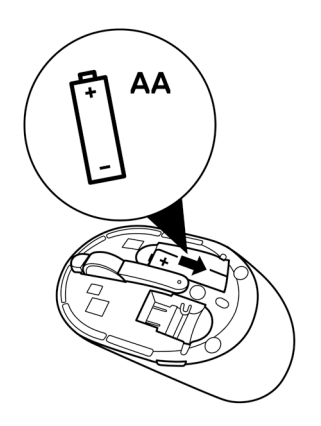

4 Remettez le couvercle de la souris.

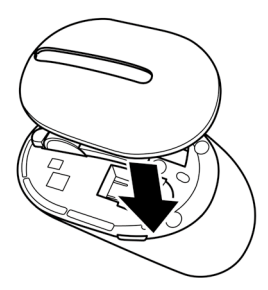

5 Poussez le bouton d'alimentation pour allumer la souris.

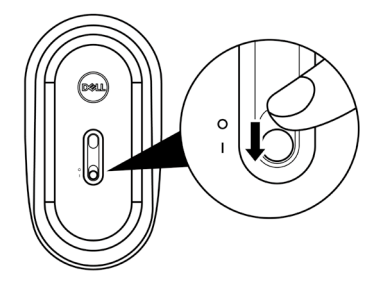

## <span id="page-9-0"></span>**Appairage de votre souris sans fil**

Votre souris sans fil Dell peut être appairée avec des appareils à l'aide d'un dongle USB. Vous pouvez l'appairer puis basculer entre un ordinateur portable, un ordinateur de bureau et un appareil mobile compatible.

### **Appairage de votre souris via le dongle USB**

- **REMARQUE : La procédure suivante décrit comment connecter votre souris à votre ordinateur avec le dongle USB. Vous pouvez également la connecter à l'aide du Gestionnaire de périphériques Dell.**
- 1 Détachez l'étiquette du dongle du dongle USB.
- 2 Connectez le récepteur USB sur le port USB de votre ordinateur.

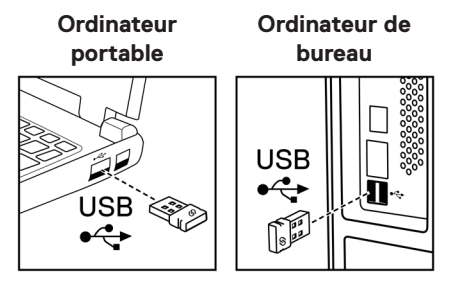

3 Poussez le bouton d'alimentation pour allumer la souris.

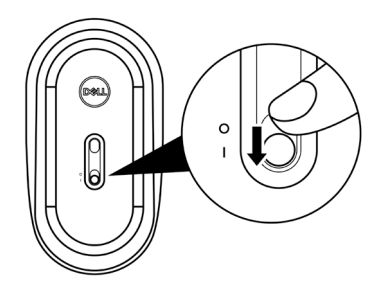

La souris a été appairée avec votre ordinateur.

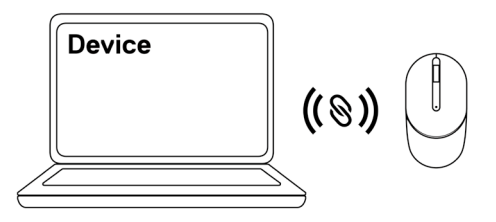

**REMARQUE : Assurez-vous que la distance entre votre ordinateur et la souris est inférieure à 0,5 m (1,64 pieds).**

## <span id="page-11-0"></span>**Spécifications de la souris**

### **Général**

Numéro du modèle MS3320W Type de connexion Sans fil (2,4 GHz avec nano dongle) Configuration système requise **•** Windows Server 2012; 2012 R2, 2016 (récepteur RF

uniquement)

- **•** Windows 8, 32/64-bit
- **•** Windows 10, 32/64-bit
- **•** Windows 11
- **•** Android
- **•** Chrome
- **•** Linux 6.x, Ubuntu
- **•** Free-DOS (dongle RF uniquement)

## **Électrique**

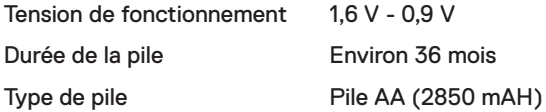

### **Caractéristiques physiques**

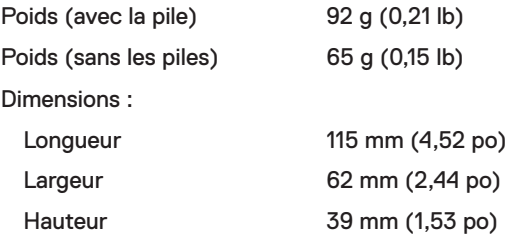

### <span id="page-12-0"></span>**Environnement**

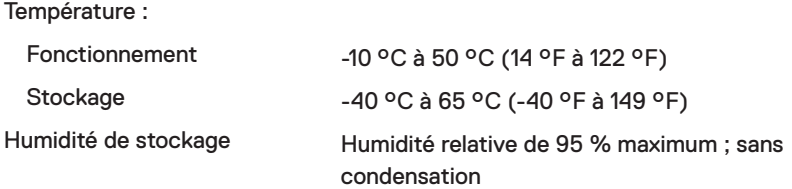

#### **Sans fil**

Protocole RF **•** 2,4 GHz RF

Portée Portée radio jusqu'à 10 m (32,8 pieds). Aucune dégradation des performances jusqu'à la portée radio maximale.

## <span id="page-13-0"></span>**Dépannage**

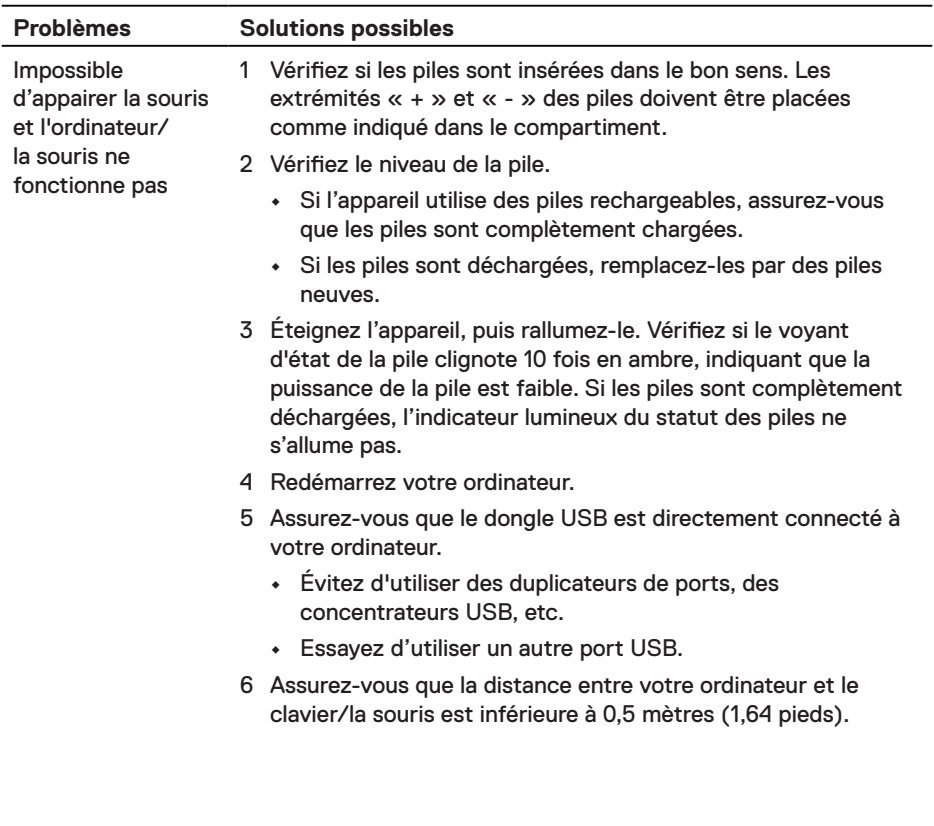

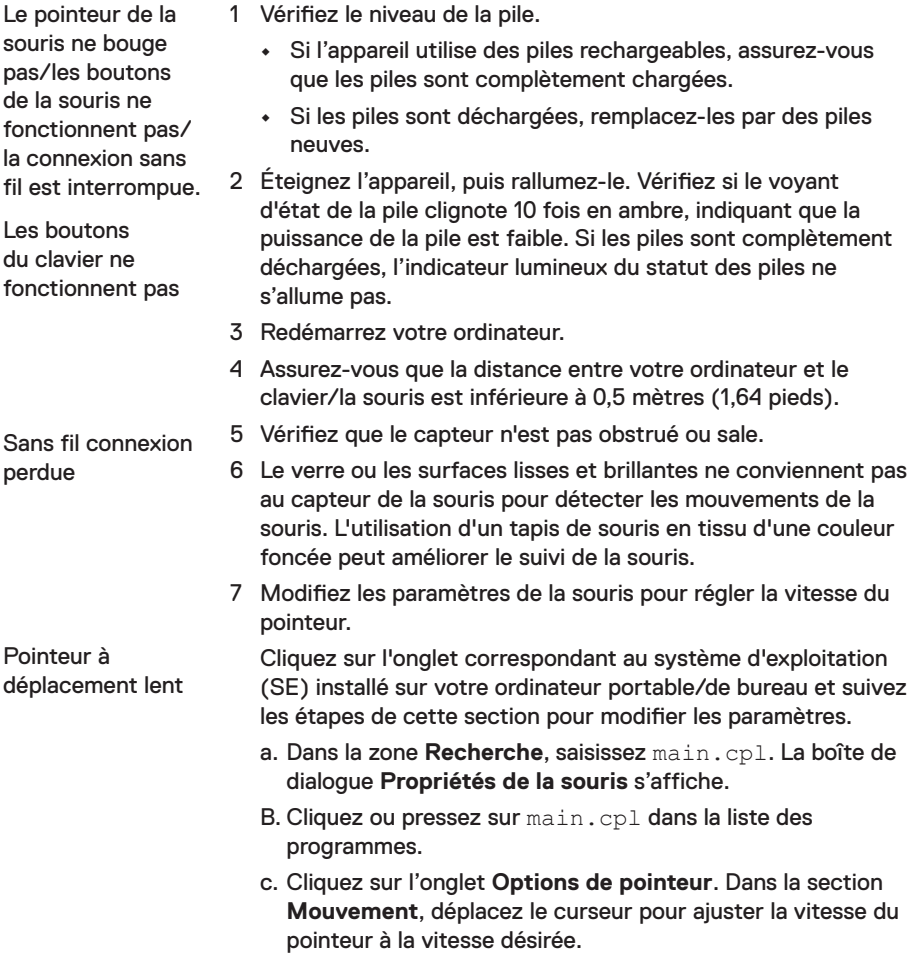

d. Cliquez ou pressez sur **OK**.

### <span id="page-15-0"></span>**Garantie**

#### **Garantie limitée et politiques de retour**

Les produits de marque Dell bénéficient d'une garantie matérielle limitée de trois ans. Si vous l'avez obtenu en achetant un système Dell, il est couvert par la garantie du système.

### **Pour les clients aux États-Unis :**

Cet achat et votre utilisation de ce produit sont soumis à l'accord d'utilisateur final de Dell, que vous trouverez à l'adresse Dell.com/terms. Ce document contient une clause d'arbitrage exécutoire.

### **Pour les clients en Europe, au Moyen-Orient et en Afrique :**

Les produits de marque Dell qui sont vendus et utilisés sont soumis aux droits légaux des consommateurs applicables nationalement, aux conditions des contrats de vente que vous avez conclus avec des revendeurs (qui s'appliqueront entre vous et le revendeur) et aux conditions du contrat d'utilisateur final de Dell.

Dell peut également proposer une garantie matérielle supplémentaire – des informations détaillées sur les conditions du contrat d'utilisateur final et de la garantie Dell peuvent être consultées en accédant au site Dell.com/terms, en sélectionnant votre pays dans la liste en bas de la page « accueil » puis en cliquant sur le lien « conditions générales » pour les conditions d'utilisateur final ou le lien « support » pour les conditions de garantie.

### **Pour les clients hors des États-Unis :**

Les produits de marque Dell qui sont vendus et utilisés sont soumis aux droits légaux des consommateurs applicables nationalement, aux conditions des contrats de vente que vous avez conclus avec des revendeurs (qui s'appliqueront entre vous et le revendeur) et aux conditions de garantie de Dell. Dell peut également proposer une garantie matérielle supplémentaire – des informations détaillées sur les conditions de garantie Dell peuvent être consultées en accédant au site Dell.com, en sélectionnant votre pays dans la liste en bas de la page « accueil » puis en cliquant sur le lien « conditions générales » ou le lien « support » pour les conditions de garantie.